**Государственная система обеспечения единства измерений Акционерное общество**

**«Приборы, Сервис, Торговля» (АО «ПриСТ»)**

> **УТВЕРЖДАЮ Главный метролог**<br>**ECTBO AO** «ПриСТ» **«ПриСТ»** EPBH **А.Н. Новиков** 9э<sup>5</sup> марта 2018 г.  $0000$

# **ГОСУДАРСТВЕННАЯ СИСТЕМА ОБЕСПЕЧЕНИЯ ЕДИНСТВА ИЗМЕРЕНИЙ**

**Генераторы сигналов специальной формы серии АКИП-3422**

> **МЕТОДИКА ПОВЕРКИ ПР-11-2018МП**

> > **г. Москва 2018 г.**

**Настоящая методика устанавливает методы и средства первичной и периодических поверок генераторов сигналов специальной формы серии АКИП-3422, изготавливаемых «SIGLENT TECHNOLOGIES CO., LTD.», Китай.**

**Генераторы сигналов специальной формы серии АКИП-3422 (далее - генераторы)** предназначены для генерации периодических немодулированных сигналов различных форм, **сигналов с различными видами модуляции и сигналов произвольной формы.**

**Межповерочный интервал 1 год.**

**Периодическая поверка генераторов в случае их использования для измерений (воспроизведения) меньшего числа величин или на меньшем числе поддиапазонов измерений, по отношению к указанным в разделе «Метрологические и технические характеристики» описания типа, допускается на основании письменного заявления владельца генераторов, оформленного в произвольной форме. Соответствующая запись должна быть сделана в свидетельстве о поверке приборов.**

## **1 ОПЕРАЦИИ ПОВЕРКИ**

**Таблица 1 - Операции поверки**

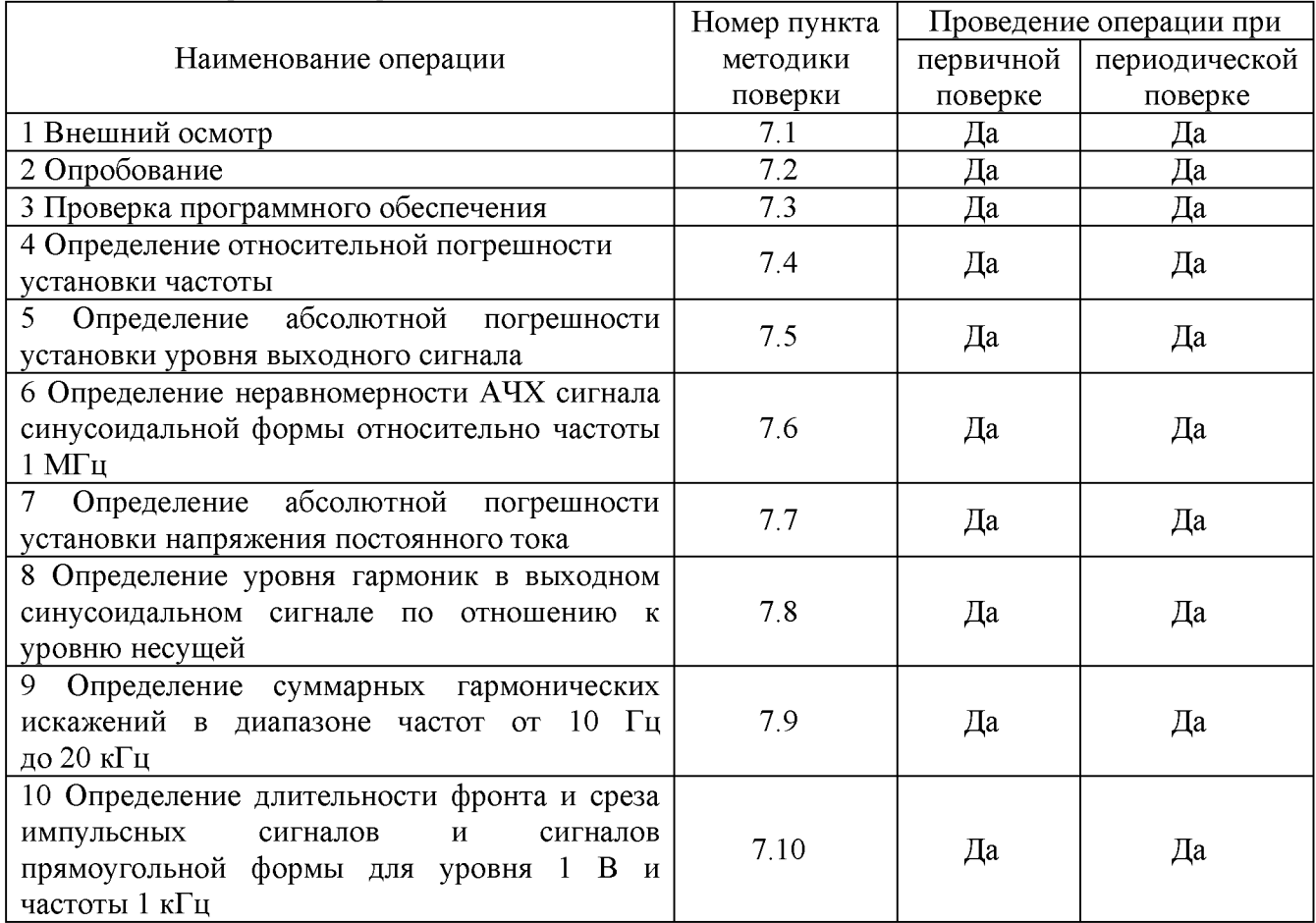

## **2 СРЕДСТВА ПОВЕРКИ**

**2.1 При проведении поверки должны применяться средства поверки, перечисленные в таблицах 2 и 3.**

**2.2 Допускается применять другие средства поверки, обеспечивающие измерение значений соответствующих величин с требуемой точностью.**

**2.3 Все средства поверки должны быть исправны, поверены и иметь свидетельства (отметки в формулярах или паспортах) о поверке.**

Таблица 2 - Средства поверки

| Номер<br>пункта МП | Тип средства поверки                                                                                                    |
|--------------------|----------------------------------------------------------------------------------------------------|
|                    |                                                                                                    |
| 7.4                | Частотомер универсальный СNT-90. Диапазон частот от 0,002 Гц до 300 МГц.<br>Пределы допускаемой относительной погрешности измерения частоты при син-<br>хронизации от стандарта частоты водородного $\pm 3.9 \cdot 10^{-13}$ .<br>Стандарт частоты водородный Ч1-1007: относительная погрешность по частоте<br>выходного сигнала за год $\pm 3.9 \cdot 10^{-13}$ . |
| 7.5                | Вольтметр универсальный В7-78/1, погрешность измерения напряжение посто-<br>янного тока ±0,0035 %, погрешность измерения напряжения переменного тока<br>$\pm 0.06 \%$ .                                                                                                    |
| 7.6                | Ваттметр поглощаемой мощности СВЧ NRP-Z51. Диапазон частот от 0 до<br>18 ГГц. Диапазон измерения мощности от -35 до 20 дБм. Пределы допускаемой<br>относительной погрешности измерений мощности $\pm 0.3$ дБ.                                                                                                    |
| 7.7                | Вольтметр универсальный В7-78/1, погрешность измерения напряжение посто-<br>янного тока ±0,0035 %, погрешность измерения напряжения переменного тока<br>$\pm 0.06 \%$ .                                                                                                    |
| 7.8                | Анализатор сигналов N9030A. Диапазон частот от 3 Гц до 26,5 ГГц. Гармониче-<br>ские искажения не более -70 дБн. Уровень собственных фазовых шумов не более<br>-129 дБн/Гц при отстройке от несущей.                                                                                                    |
| 7.9                | Измеритель нелинейных искажений С6-12, частотный диапазон от 10 Гц до<br>200 кГц, диапазон измеряемых коэффициентов гармоник от 0,001 до 100 %.                                                                                                    |
| 7.10               | Осциллограф цифровой запоминающий HDO6104AR, полоса пропускания<br>1 ГГц, время нарастания переходной характеристики 450 пс.                                                                                                    |

#### **Таблица 3 - Вспомогательные средства поверки**

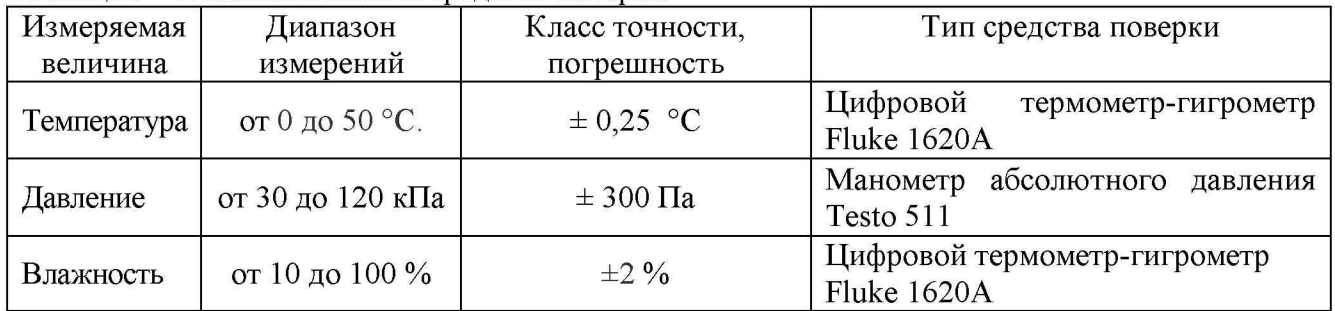

## **3 ТРЕБОВАНИЯ К КВАЛИФИКАЦИИ ПОВЕРИТЕЛЕЙ**

**К поверке допускаются лица, изучившие эксплуатационную документацию на поверяемые средства измерений, эксплуатационную документацию на средства поверки и соответствующие требованиям к поверителям средств измерений согласно ГОСТ Р 56069-2014.**

## **4 ТРЕБОВАНИЯ БЕЗОПАСНОСТИ**

**4.1 При проведении поверки должны быть соблюдены требования ГОСТ 12.27.0-75, ГОСТ 12.3.019-80, ГОСТ 12.27.7-75, требованиями правил по охране труда при эксплуатации электроустановок, утвержденных приказом Министерства труда и социальной защиты Российской Федерации от 24 июля 2013 г № 328Н.**

**4.2 Средства поверки, вспомогательные средства поверки и оборудование должны соответствовать требованиям безопасности, изложенным в руководствах по их эксплуатации.**

## 5 УСЛОВИЯ ПРОВЕДЕНИЯ ПОВЕРКИ

**При проведении поверки должны соблюдаться следующие условия:**

- **температура окружающего воздуха (25 ± 5) °С;**
- **относительная влажность не более 80 %;**
- **атмосферное давление от 84 до 106 кПа или от 630 до 795 мм рт. ст.;**

## **6 ПОДГОТОВКА К ПОВЕРКЕ**

**6.1 Перед проведением поверки должны быть выполнены следующие подготовительные работы:**

**- проведены технические и организационные мероприятия по обеспечению безопасности проводимых работ в соответствии с действующими положениями ГОСТ 12.27.0-75;**

**- проверить наличие действующих свидетельств поверки на основные и вспомогательные средства поверки.**

**6.2 Средства поверки и поверяемый прибор должны быть подготовлены к работе согласно их руководствам по эксплуатации.**

**6.3 Проверено наличие удостоверения у поверителя на право работы на электроустановках с напряжением до 1000 В с группой допуска не ниже III.**

**6.4 Контроль условий проведения поверки по пункту 5 должен быть проведен перед началом поверки.**

## **7 ПРОВЕДЕНИЕ ПОВЕРКИ**

#### **7.1 Внешний осмотр**

**Перед поверкой должен быть проведен внешний осмотр, при котором должно быть установлено соответствие поверяемого прибора следующим требованиям:**

**- не должно быть механических повреждений корпуса. Все надписи должны быть четкими и ясными;**

**- все разъемы, клеммы и измерительные провода не должны иметь повреждений и должны быть чистыми.**

**При наличии дефектов поверяемый прибор бракуется и подлежит ремонту.**

#### **7.2 Опробование**

**Опробование генераторов проводят путем проверки их на функционирование в соответствии с руководством по эксплуатации.**

**При отрицательном результате проверки прибор бракуется и направляется в ремонт.**

#### **7.3 Проверка программного обеспечения**

**Проверка программного обеспечения генераторов осуществляется путем вывода на дисплей прибора информации о версии программного обеспечения. Вывод системной информации осуществляется по процедуре, описанной в руководстве по эксплуатации на прибор.**

**Результат считается положительным, если версия программного обеспечения соответствует данным, приведенным в таблице 4.**

**Таблица 4 - Характеристики программного обеспечения**

| Идентификационные данные (признаки)       | значение             |
|-------------------------------------------|----------------------|
| Идентификационное наименование ПО         | серия АКИП-3422      |
| Номер версии (идентификационный номер ПО) | He ниже 1.01.01.01R1 |

#### **7.4 Определение относительной погрешности установки частоты**

**Относительная погрешность установки частоты определяется путем измерения частоты частотомером универсальным CNT-90 (далее частотомер), подключенным к выходу генератора. В качестве опорного источника для частотомера использовать стандарт частоты водородный Ч1-1007.**

**7.4.1 Подключить выход канала 1 генератора к частотомеру согласно руководствам по эксплуатации на приборы.**

**7.4.2 В генераторе выбрать прямоугольную форму сигнала в соответствии с руководством по эксплуатации.**

**7.4.3 Установить на генераторе частоту 1 Гц, значение уровня сигнала 4 В (размах) в соответствии с руководством по эксплуатации и включить выход генератора.**

**7.4.4 Измерить установленное значение частоты частотомером. Повторить операции по п.п. 7.4.1 - 7.4.3 для других частот генератора. Измерения проводить не менее чем на 5 частотах, включая нижнюю и верхнюю границы диапазона. При измерениях < 100 кГц на частотомере включить фильтр нижних частот 100 кГц. При частоте сигнала 1 кГц и выше на генераторе устанавливать синусоидальную форму сигнала.**

**7.4.5 Повторить операции по п.п. 7.4.1 - 7.4.4 для канала 2 генератора.**

**7.4.6 Относительную погрешность установки частоты 5f определить по формуле (1):**

$$
\delta f = (f_{\text{ycr}} - f_{\text{H3M}}) / f_{\text{H3M}},\tag{1}
$$

где  $f_{\text{ver}}$  – установленное значение частоты,  $f_{\text{H3M}}$  – измеренное значение частоты.

**Результаты поверки считать положительными, если погрешность не превышает допускаемых пределов:**

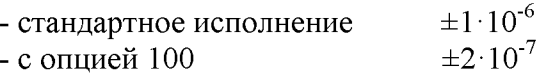

**7.5 Определение абсолютной погрешности установки уровня выходного сигнала проводить методом прямых измерений путем сличения установленного значения уровня выходного сигнала с показаниями вольтметра универсального В7-78/1 (далее вольтметр).**

**7.5.1 Подсоединить вольтметр с нагрузкой 50 Ом к выходному разъему канала 1 на передней панели генератора.**

**7.5.2 В генераторе установить сопротивление выхода 50 Ом в соответствии с руководством по эксплуатации.**

**7.5.3 В генераторе выбрать синусоидальную форму сигнала и установить частоту 10 кГц в соответствии с руководством по эксплуатации.**

**7.5.4 Установить на генераторе значение уровня сигнала 10 мВ (размах) и включить выход генератора.**

**7.5.5 Измерить установленное значение уровня сигнала вольтметром. Результат измерения умножить на значение 2,828.**

**7.5.6 Повторить операции по п.п. 7.5.4 - 7.5.5 для значений уровня выходного сигнала (размах) генератора из ряда 100 мВ, 1 В, 3 В, 5 В, 10 В.**

**7.5.7 Повторить операции по п.п. 7.5.4 - 7.5.6 для канала 2 генератора.**

**Результаты поверки считать положительными, если погрешность не превышает допускаемых пределов:**

$$
\pm (0.01 \cdot U + 1 \cdot 10^{-3}),
$$

**где U - уровень напряжения (размах), установленный на генераторе, В**

## **7.6 Определение неравномерности АЧХ сигнала синусоидальной формы относительно частоты 1 МГц**

**7.6.1 Подсоединить ваттметр поглощаемой мощности NRP-Z51 (далее ваттметр) к выходному разъему канала 1 на передней панели генератора.**

**7.6.2 Установить на генераторе синусоидальную форму сигнала с частотой 1 МГц, значение уровня сигнала 0 дБм, сопротивление выхода 50 Ом в соответствии с руководством по эксплуатации.**

**7.6.3 Измерить установленное значение уровня сигнала ваттметром и занести показа**ния в таблицу 5 в качестве опорного значения уровня на частоте 1 МГц (P<sub>onon</sub>).

**7.6.4 Провести измерение установленного значения уровня сигнала для частот в соответствии с таблицей 5, при этом верхняя граница установленной частоты определяется в зависимости от модификации генератора.**

7.6.5 Определить неравномерность  $A$ ЧХ ( $\Delta_{A}$ ч<sub>Х</sub>) по формуле (2):

 $\Delta_{\text{AUX}} = P_{\text{H3M}} - P_{\text{0}}$  (2)

**где, Ризм - измеренное значение уровня сигнала, дБм; Ропор - опорное значение уровня сигнала, дБм**

**и занести результаты вычислений в таблицу 5.**

**Таблица 5**

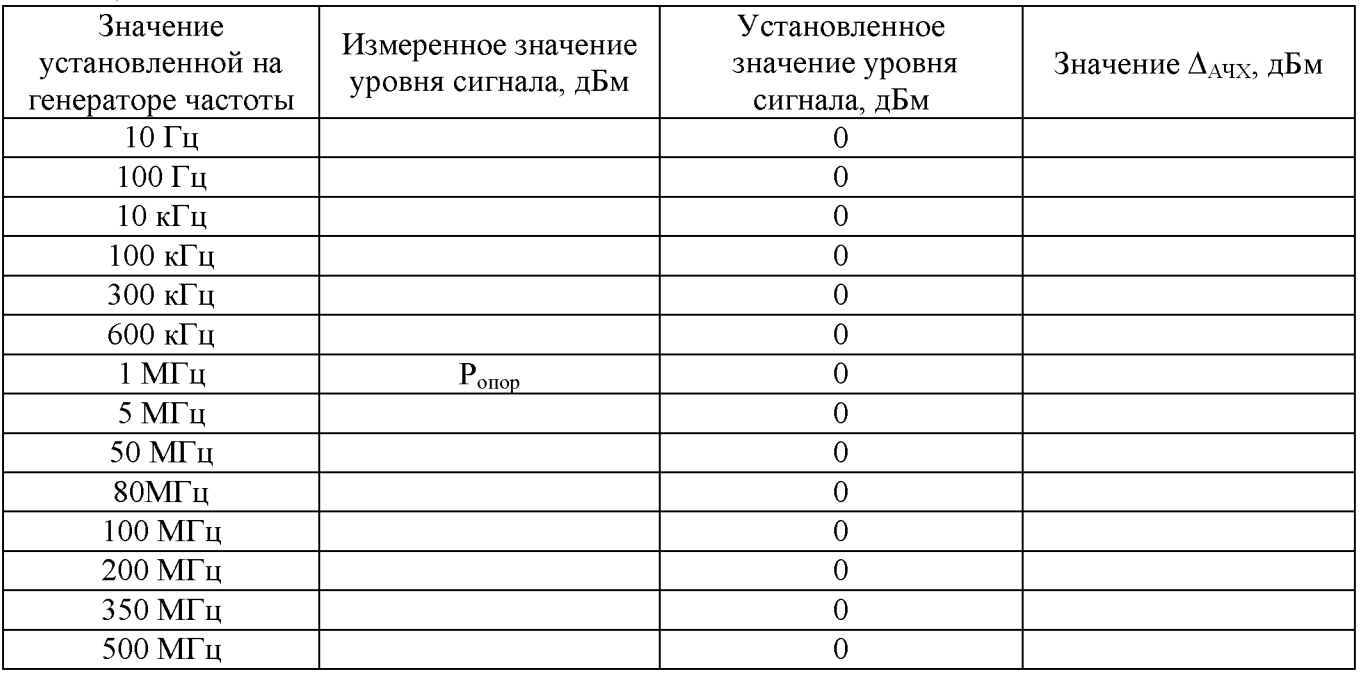

**7.6.6 Повторить операции по п.п. 7.6.1 - 7.6.5 для канала 2 генератора.**

**Результаты поверки считать положительными, если неравномерность АЧХ не превышает допускаемых пределов, дБм: ±0,3**

## **7.7 Определение абсолютной погрешности установки напряжения постоянного тока**

**7.7.1 Подсоединить вольтметр универсальный В7-78/1 (далее вольтметр) с нагрузкой 50 Ом к выходному разъему канала 1 генератора.**

**7.7.2 Установить на вольтметре режим измерения напряжения постоянного тока и обнулить показания.**

**7.7.3 В соответствии с руководством по эксплуатации на генераторе установить форму сигнала - постоянное напряжение, выходное сопротивление 50 Ом и включить выход генератора.**

**7.7.4 Установить на генераторе в соответствии с руководством по эксплуатации значения напряжения постоянного тока из ряда: +20 мВ, -20 мВ, +100 мВ, -100 мВ, +1 В, -1 В, +4,995 В, -4,995 В.**

**7.7.5 Измерить установленное значение напряжения постоянного тока.**

**7.7.6 Определить абсолютную погрешность установки напряжения постоянного тока по формуле (3):**

$$
\Delta U = U_{\text{ycr}} - U_{\text{H3M}},\tag{3}
$$

где U<sub>ver</sub> - значение уровня напряжения постоянного тока, установленное на **генераторе, В;**

**Цизм - значение уровня напряжения постоянного тока, измеренное вольтметром, В.**

**7.7.7 Повторить операции по п.п. 7.7.1 - 7.7.6 для канала 2 генератора.**

**Результаты поверки считать положительными, если погрешность установки не превышает допускаемых пределов:**

$$
\pm (0.013 \cdot |U_{DC}| + 2 \cdot 10^{-3}),
$$

где U<sub>DC</sub> - установленное значение напряжения постоянного тока, В.

## **7.8 Определение уровня гармоник в выходном синусоидальном сигнале по отношению к уровню несущей**

**проводить методом прямых измерений с помощью анализатора сигналов N9030A (далее анализатор).**

**7.8.1 Подсоединить анализатор к выходному разъему канала 1 генератора.**

**7.8.2 Установить на генераторе в соответствии с руководством по эксплуатации немодулированный синусоидальный сигнал с уровнем 0 дБм, выходное сопротивление 50 Ом и включить выход генератора.**

**7.8.3 Провести измерения на частотах, приведенных в таблице 6.**

**7.8.4 Измерить установленное значение уровня несущей с помощью анализатора и занести его в таблицу 6 в качестве опорного значения, по отношению к которому будут измеряться уровни гармоник.**

**Таблица 6**

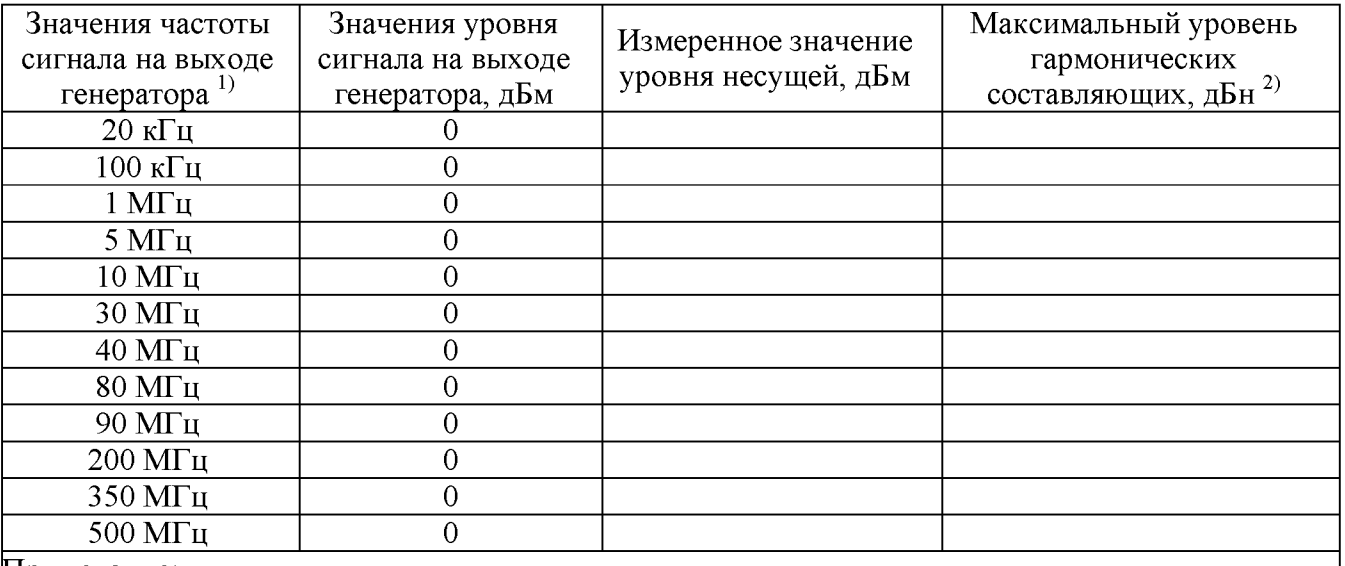

**Примечание:**

**1) Верхнее значение частоты устанавливается в зависимости от модификации генераторов и ограничивается верхним значением диапазона частот генератора**

**2) Здесь и далее дБн - относительный уровень мощности спектральных составляющих сигнала, выраженный в дБ относительно уровня несущей**

**7.8.5 Для определения уровня гармонических составляющих установить на анализаторе начальную частоту < частоты основной гармоники, конечную частоту > частоты пятой гармоники. Установить полосу пропускания фильтра промежуточной частоты (ПЧ) анализатора оптимальную для наблюдения уровня гармоник и скорости развертки согласно руководству по эксплуатации на анализатор. При измерении в полосе частот до 50 МГц полосу фильтра ПЧ рекомендуется устанавливать < 120 Гц, при измерениях в полосе от 50 МГц полосу фильтра ПЧ рекомендуется устанавливать > 1 кГц.**

**7.8.6 Оценить визуально уровни гармоник. Если уровни гармоник, начиная с четвертой незначительны, по отношению ко второй и третьей гармоникам, то измерения гармонических искажений проводить для второй и третьей гармоники.**

**7.8.7 Маркер анализатора установить на установленную на испытуемом генераторе частоту основной гармоники (при помощи функции анализатора «поиск пика»). Войти в меню установки маркеров анализатора, выбрать функцию дельта-маркера. Устанавливая маркер на частоты второй и третьей гармонической составляющей, измерить уровни гармонических составляющих относительно несущей и записать их в таблицу 6.**

**7.8.8 Провести операции по пунктам 7.8.5 - 7.8.7 для остальных значений частоты в соответствии с таблицей 6.**

**7.8.9 Провести операции по пунктам 7.8.5 - 7.8.8 для канала 2 генератора.**

**Результаты поверки считать положительными, если уровень гармонических составляющих относительно основной гармоники не превышает, дБн:**

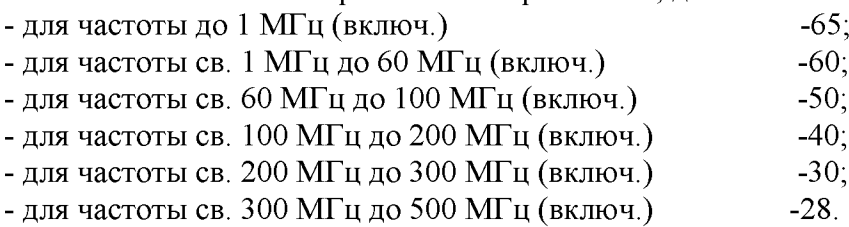

**7.9 Определение суммарных гармонических искажений в диапазоне частот от 10 Гц до 20 кГц**

**7.9.1 Подсоединить измеритель нелинейных искажений С6-12 (далее измеритель) с нагрузкой 50 Ом к выходному разъему канала 1 генератора в соответствии с руководствами по эксплуатации на приборы.**

**7.9.2 Установить на генераторе в соответствии с руководством по эксплуатации частоту синусоидального сигнала 200 Гц, уровень сигнала 5 В (размах), сопротивление выхода 50 Ом и включить выход генератора.**

**7.9.3 На измерителе выполнить необходимые установки в соответствии с руководством по эксплуатации прибора.**

**7.9.4 Измерить коэффициент гармоник выходного сигнала генератора.**

**7.9.5 Провести измерения коэффициента гармоник для других частот выходного сигнала из ряда: 1 кГц, 5 кГц, 20 кГц.**

**7.9.6 Провести измерения коэффициента гармоник по п.п. 7.9.1 - 7.9.5 для выходного канала 2 генераторов.**

**Результаты поверки считать положительными, если результаты измерений не превышают 0,075 %.**

## **7.10 Определение длительности фронта и среза импульсных сигналов и сигналов прямоугольной формы для уровня 1 В и частоты 1 кГц**

**7.10.1 Подсоединить осциллограф к выходному разъему канала 1 на передней панели генератора.**

**7.10.2 Установить сопротивление канала осциллографа и канала 1 генератора 50 Ом.**

**7.10.3 Установить на генераторе прямоугольную форму сигнала в соответствии с руководством по эксплуатации.**

**7.10.4 Установить на генераторе частоту 1 кГц, уровень сигнала 1 В (размах), значение скважности 50%.**

**7.10.5 Настроить осциллограф так, чтобы уровень сигнала соответствовал пяти делениям.**

**7.10.6 Измерить на экране осциллографа длительность фронта и среза сигнала прямоугольной формы на уровне от 10 % до 90 %.**

**7.10.7 Установить на генераторе импульсную форму сигнала в соответствии с руководством по эксплуатации и провести измерения по п.п. 7.10.4 - 7.10.6 для импульсного сигнала.**

**7.10.8 Вычислить действительное значение длительности фронта (среза) для сигналов прямоугольной формы и импульсных сигналов по формуле (4):**

$$
\tau_{\rm TEH} = \sqrt{\tau_{\rm \Phi p}^2 - \tau_{\rm \text{OCH}}^2} \,, \tag{4}
$$

**где** *Тфр* **- значение длительности фронта (среза) сигнала измеренное осциллографом, нс,**

**Гссц - собственное время нарастания переходной характеристики осциллографа, нс.**

**7.10.9 Провести измерения по п.п. 7.10.1 - 7.10.8 для выходного канала 2 генератора.**

**Результаты поверки считать положительными, если действительное значение длительности фронта и среза не превышает значений:**

**- 2,4 нс для прямоугольного сигнала;**

**- 2 нс для импульсного сигнала для модели АКИП-3422/1;**

**- 1 нс для импульсного сигнала для моделей АКИП-3422/2, АКИП-3422/3.**

#### **8 ОФОРМЛЕНИЕ РЕЗУЛЬТАТОВ ПОВЕРКИ**

**8.1 При положительных результатах поверки генераторов оформляется свидетельство о поверке в соответствии с приказом Минпромторга России от 02.07.2015 № 1815 "Об утверждении Порядка проведения поверки средств измерений, требования к знаку поверки и содержанию свидетельства о поверке".**

**8.2 При отрицательных результатах поверки прибор не допускается к дальнейшему применению, в паспорт вносится запись о непригодности его к эксплуатации, знак предыдущей поверки гасится, свидетельство о поверке аннулируется и выдается извещение о непригодности.**

**Главный метролог АО «ПриСТ» А.Н. Новиков**

**Начальник отдела испытаний и сертификации АО «ПриСТ»** С.А. Корнеев